## **NEC SL2100** Instructions to change a message on the system

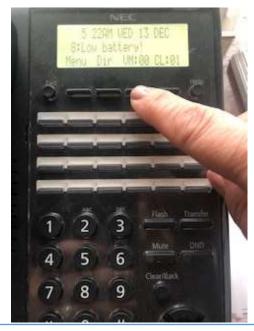

1. Press the button you usually press to retrieve messages on the Mode you want to record the message for.

For example: if you want to record an After Hours message, you would select Night Mode to record an new message on.

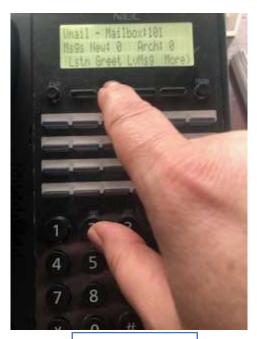

2. Press Greet

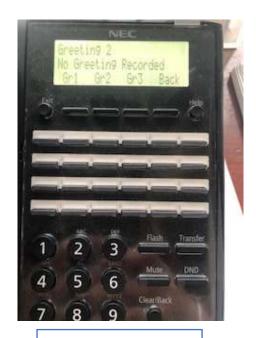

3. Press Active Greeting

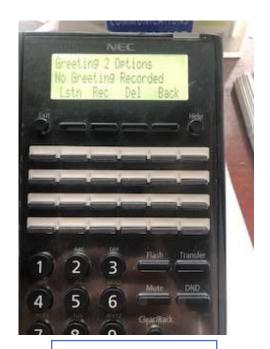

4. Press REC to record your message

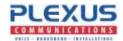